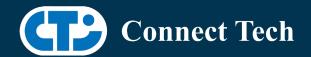

# **BOARD SUPPORT PACKAGE**

# For Connect Tech NVIDIA Jetson Xavier NX Carriers

BSP Version: Xavier-NX-AVT-32.5-V002

Last Updated: 2021/03/05

#### Introduction

This Board Support Package adds support for Connect Tech Jetson Xavier-NX family of carrier boards to Linux4Tegra. It includes any extra files required to use all the features of the carriers. Please check the "Product Specific Details" section for what features for your board is supported with this BSP release and the "Changes" section for the changes made between versions. You can check which version of the BSP you have installed by running: cat /etc/cti/CTI-L4T.version

Check for the Latest Version of the CTI-L4T BSP at: https://connecttech.com/resource-center/l4t-board-support-packages/

### Requirements

- x86 based host machine running Ubuntu 16.04 or Ubuntu 18.04
- Jetpack 4.5 installed via NVIDIA SDK Manager (from NVIDIA Embedded Download Center)
- Xavier-NX module
- Connect Tech Xavier-NX Family Carrier
- USB Cable for flashing

\*L4T version can be found in /etc/nv\_tegra\_release and will look like this: # R32 (release), REVISION: 2.0

### Supported Cameras in BSP

• {List Camera Vendors and Models}

# Installation (Preferred approach)

- Before Installing the BSP you will need to install JetPack 4.5 on the x86 host system using the NVIDIA SDK Manager or from the source packages on NVIDIA's website as detailed below.
- Copy the CTI-L4T-XAVIER-NX-AVT-32.5-V002.tgz package into
   ~/nvidia/nvidia\_sdk/JetPack\_4.4.1\_Linux\_JETSON\_XAVIER\_NX\_DEVKIT/Linux\_for\_Tegra/
- Extract the BSP: tar -xzf CTI-L4T-XAVIER-NX-AVT-32.5 -V002.tgz
- Change into the CTI-L4T directory: cd ./CTI-L4T

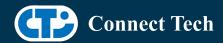

• Run the install script (as root or sudo) to automatically install the BSP files to the correct locations:

sudo ./install.sh cd ..

 The CTI-L4T BSP is now installed on the host system and it should now be able to flash the Xavier-NX.

• To flash on the Xavier-NX use the following (do not add ".conf"):

CTI Assisted Flashing: ./cti-flash.sh

Manual Flash: ./flash.sh cti/xavier-nx/photon mmcblk0p1

# Installing JetPack from NVIDIA's Source packages (Alternate approach)

- Go to https://developer.nvidia.com/embedded/linux-tegra and download the "L4T Driver Package (BSP)" and "Sample Root Filesystem" files for Xavier NX. Alternatively, you can use the files "Tegra186\_Linux\_R32.5.0\_aarch64.tbz2" and "Tegra\_Linux\_Sample-Root-Filesystem\_R32.5.0\_aarch64.tbz2" from your SDKManager downloads folder (This would be the folder you selected as the "Download folder" in step 2 "Details and License" of SDKManager).
- Create a directory named ~/nvidia/nvidia\_sdk/JetPack\_4.5\_Linux\_JETSON\_XAVIER\_NX\_DEVKIT/ and copy the "Tegra186 Linux R32.4.4 aarch64.tbz2" file you downloaded into that directory.
- Unzip the tarball with "sudo tar jxf Tegra186\_Linux\_R32.5.0\_aarch64.tbz2". You should now have
  a new directory called Linux\_for\_Tegra in your folder. Change directories into that and then copy
  the "Tegra\_Linux\_Sample-Root-Filesystem\_R32.5.0\_aarch64.tbz2" file you downloaded into the
  rootfs folder.
- Change into the rootfs folder and unzip the tarball with "sudo tar jxf Tegra\_Linux\_Sample-Root-Filesystem\_R32.5.0\_aarch64.tbz2"
- You can change directories back to
   ~/nvidia/nvidia\_sdk/JetPack\_4.5\_Linux\_JETSON\_XAVIER\_NX\_DEVKIT/Linux\_for\_Tegra/ and run
   "sudo ./appy\_binaries.sh" if you wish to flash one of NVIDIA's devkits, or move on to installing
   CTI's BSP with the instructions above.

# Flashing Xavier-NX

- Connect the Xavier-NX and Carrier to the computer via USB Following the instructions in the appropriate manual
- Put the system to be flashed into recovery mode, following the instructions in the appropriate manual
- Run ./flash.sh "./cti-flash.sh" or "./flash.sh cti/xavier-nx/<board> mmcblk0p1"mmcblk0p1 from Linux\_for\_Tegra directory
- Once the flashing has completed, the Xavier-NX will reboot

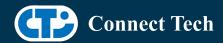

• To switch between different boards, you can repeat these steps. Alternatively follow the instructions below for runtime switching profiles on the Xavier-NX

# **Switching Profiles on Xavier-NX**

- Open a terminal on the Xavier-NX
- Run "sudo cti-nx-fdt.sh"
- Select the profile you wish to switch to from the menu
- Restart the system

Note: This script updates dtb by appending/replacing the FDT variable in extlinux.conf. It also sets root=/dev/mmcblk0p1 by modifying the "APPEND" variable.

### **Product Specific Details**

### NGX003 (Photon)

- USB 2.0 and 3.0 Support
- Camera Support
- Display (HDMI)
- Fan
- SD Card
- NVMe
- PoE
- Wireless Expansion (WiFi/LTE with SIM)

### NGX004 (Quark)

- USB 2.0 and 3.0 Support
- Camera Support
- SD Card
- CAN

### NGX006 (Rudi-NX)

- USB 2.0 and 3.0 Support
- Camera Support (ECON only)
- Display (HDMI)
- SD Card
- NVMe
- CAN

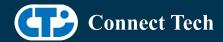

### Changes

Version Xavier-NX-AVT-32.5 V002, March 05, 2021

- Adding support for Allied vision cameras for Photon and Quark
- NOTE: No other cameras are supported on this BSP release

Version Xavier-NX-32.5 V001, February 08, 2021

- Initial Release for L4T 32.5
- IMX390 not supported in this release
- Bootloader OTA upgrades supported
- OTA source list does not include previous releases as they are from a different major revision

Version Xavier-NX-32.4.4 V005, January 11, 2021

- Added support for Arducam 12.3MP IMX477 HQ Camera Module for quark.
- Booting Off External media: NVME supported.

Version Xavier-NX-32.4.4 V004, December 17, 2020

- Added support for Arducam 12.3MP IMX477 HQ Camera Module for Photon.
- Booting Off External Media like SD card and NVME not supported.

Version Xavier-NX-32.4.4 V003, December 08, 2020

- Resolved disagrees about module layout issue for loading external kernel modules.
- Booting Off External Media like SD card and NVME not supported.

Version Xavier-NX-32.4.4 V002, December 03, 2020

- Added support for ECON e-CAM50-CUNX camera with AR0521 sensor on photon and quark.
- Booting Off External Media like SD card and NVME not supported.

Version Xavier-NX-32.4.4 V001, November 12, 2020

- Initial Release for L4T 32.4.4
- Booting Off External Media like SD card and NVME not supported.

Version Xavier-NX-32.4.3 V006, November 02, 2020

• Updated Readme file

Version Xavier-NX-32.4.3 V005, October 07, 2020

• Internal Release

Version Xavier-NX-32.4.3 V004, October 7, 2020

- Integrated Leopard patch IMX390 single camera on rudi-nx.
  - o A single imx390 camera can function when connected to 1 deserializer.
  - o With 2 deserializers on rudi-nx, 2 cameras can also be connected(one on each deserializer) at a time.
  - o /dev/video0 and /dev/video1 are the video devices.
- Incorporated Leopard patch for IMX390 colour issue(for 4-CAM).
  - This also supports single camera.

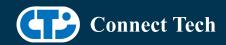

• Recommends to perform powercycle while switching camera profiles using extlinux.conf

Version Xavier-NX-32.4.3 V003, August 20, 2020

- Supports apt-get upgrade
- Upgrade support from cti debian server from this version onwards
- Image backup available in case to have bootoptions in extlinux.conf
- Installs a script to modify extlinux.conf to switch dtb
  - o Script: cti-nx-fdt.sh
  - o Install path: /usr/bin
  - o Execute: sudo cti-nx-fdt.sh
- Note: This script updates dtb by appending/replacing FDT variable. It also sets root=/dev/mmcblk0p1 by modifying "APPEND" variable

Version Xavier-NX-32.4.3 V001, July 20, 2020

• Initial Release for L4T 32.4.3

Version Xavier-NX-32.4.2 V005, July 06, 2020

Added PWM support for Rudi-NX and Quark

Version Xavier-NX-32.4.2 V004, June 29, 2020

- Added support for IMX390 and AR0330
- Added support for Quectel EM06 modem

Version Xavier-NX-32.4.2 V003, June 03, 2020

- Fixed issue with not being able to login when using SDK Manager
- Fixed an issue with nypmodel not being configured correctly
- Rudi-NX carrier release

Version Xavier-NX-32.4.2 V001, May 07, 2020

• Initial Release for the Xavier-Nx

#### **Contact Connect Tech**

If you have any problems, questions or suggestions regarding the Board Support Package and hardware, please feel free to contact Connect Tech Inc.

| Contact Information |                                                                                                    |
|---------------------|----------------------------------------------------------------------------------------------------|
| Support             | Please go to the <u>Connect Tech Resource Center</u> for product manuals, installation guides, device drivers, BSPs and technical tips.                                                             |
|                     | Submit your <u>technical support</u> questions to our support engineers.  Technical Support representatives are available Monday through Friday, from 8:30 a.m. to 5:00 p.m. Eastern Standard Time. |
| Contact Information | support@connecttech.com<br>sales@connecttech.com<br>www.connecttech.com                                                                                                    |

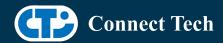

Toll Free: 800-426-8979 (North America only)

Telephone: +1-519-836-1291

Facsimile: 519-836-4878 (on-line 24 hours)